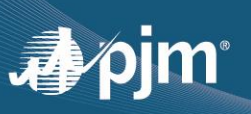

## **Closed Captions**

In Webex, you can now show automated closed captions during a meeting and never miss a word that's said. With **Automated Closed Captions** turned on, meetings become even more accessible for participants. As people speak, their microphones pick up everything they say, and it's automatically added as captions above the meeting or event controls.

*Note: Presently, Webex closed captions is only available for nonoperator-assisted meetings.*

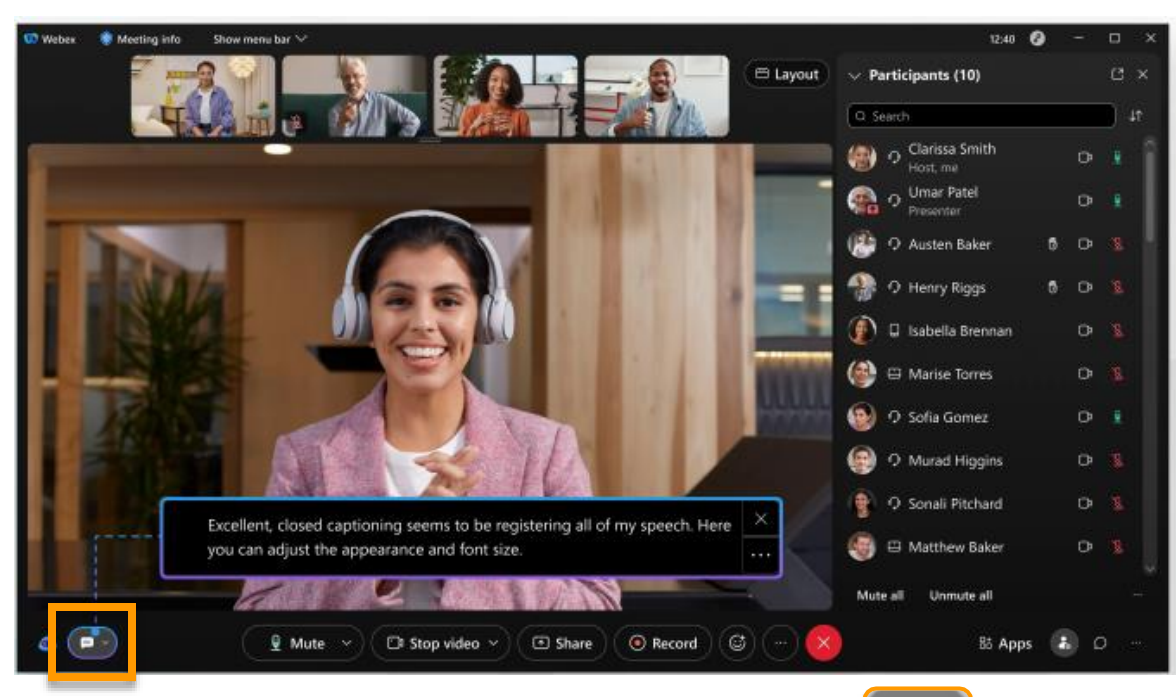

## **Display Closed Captions**

To show captions, click **Show closed captions** in the lower left of the screen.

- 
- **1 |** If no one is speaking, the last caption disappears after four seconds.
- **2 |** Click and drag the speech bar to relocate it around the screen to the most convenient position for you.
- **3** | By selecting the three dots in the bottom right corner of the closed caption bar, more options will appear:
	- Back to default position
	- Use light background
	-

Font size *Note: Closed captions will not be recorded or saved. Per Manual 34, Section 4.5 Code of Conduct, the recording or transcription of meetings is strictly prohibited.*